# **EUI Helpdesk – what you need to know**

## *Introduction*

The EUI Helpdesk will be launched in March 2013, to create a better user support service for you.

### *What is the Helpdesk?*

The Helpdesk is an online ticket-based system to allow us to systematically and quickly deal with your issues, making sure your problem is quickly heard and dealt with by the right people.

## *How does it work?*

i. Simply log on to the internet on any browser, and head to:

http://helpdesk.eui.eu/

ii. Login here with your normal EUI username and password, and click *Login*:

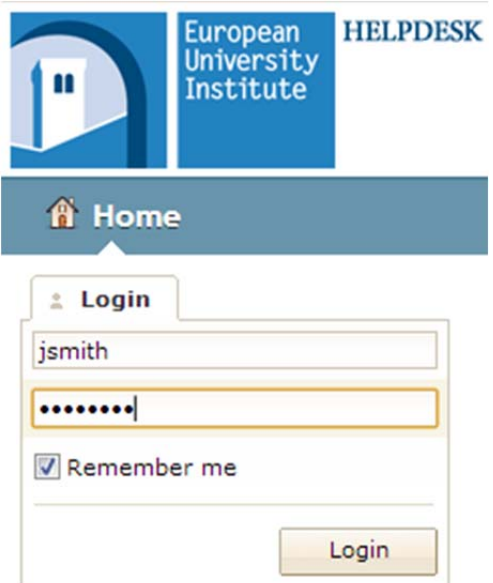

iii. Upon logging in for the first time, you may be prompted to add some details. These are helpful for us in order to have alternative contact details:

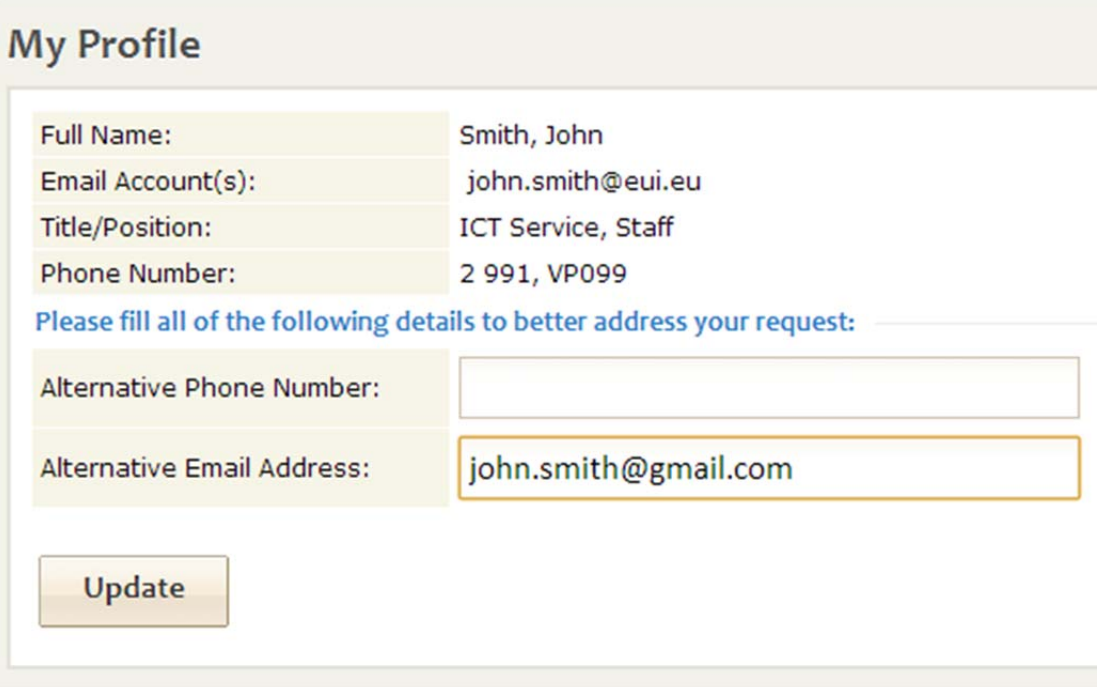

iv. To open a ticket with us and let us know your problem, simply click on *Submit a New Ticket*. Then click the *Issue Type* that best fits the nature of your problem (e.g. *Desktop Equipment)*:

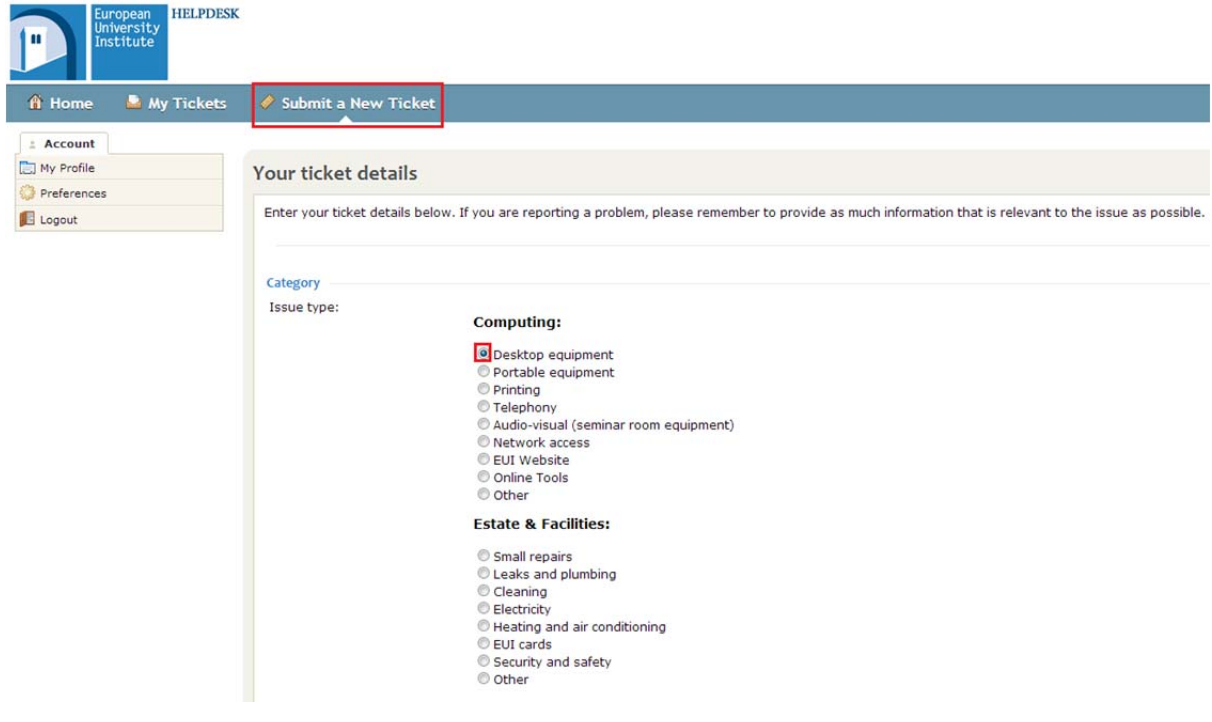

v. Give the message a subject relevant to your request (e.g: *Desktop Equipment – Computer does not start*), then fill in the main message with as much detail as possible to help us help you quicker. If applicable, you can also attach a file to help give further information, for example a screenshot of an error message, or an error log. To do this, scroll below the message entry, and click *Upload File*. Once you have done all the above, click *Submit*:

#### **Computing:**

<sup>O</sup> Desktop equipment Portable equipment **Printing**  $<sup>•</sup>$  Telephony</sup> Audio-visual (seminar room equipment)  $<sup>°</sup>$  Network access</sup> EUI Website © Online Tools © Other

#### **Estate & Facilities:**

Small repairs C Leaks and plumbing Cleaning  $<sup>•</sup>$  Electricity</sup> Heating and air conditioning EUI cards Security and safety © Other

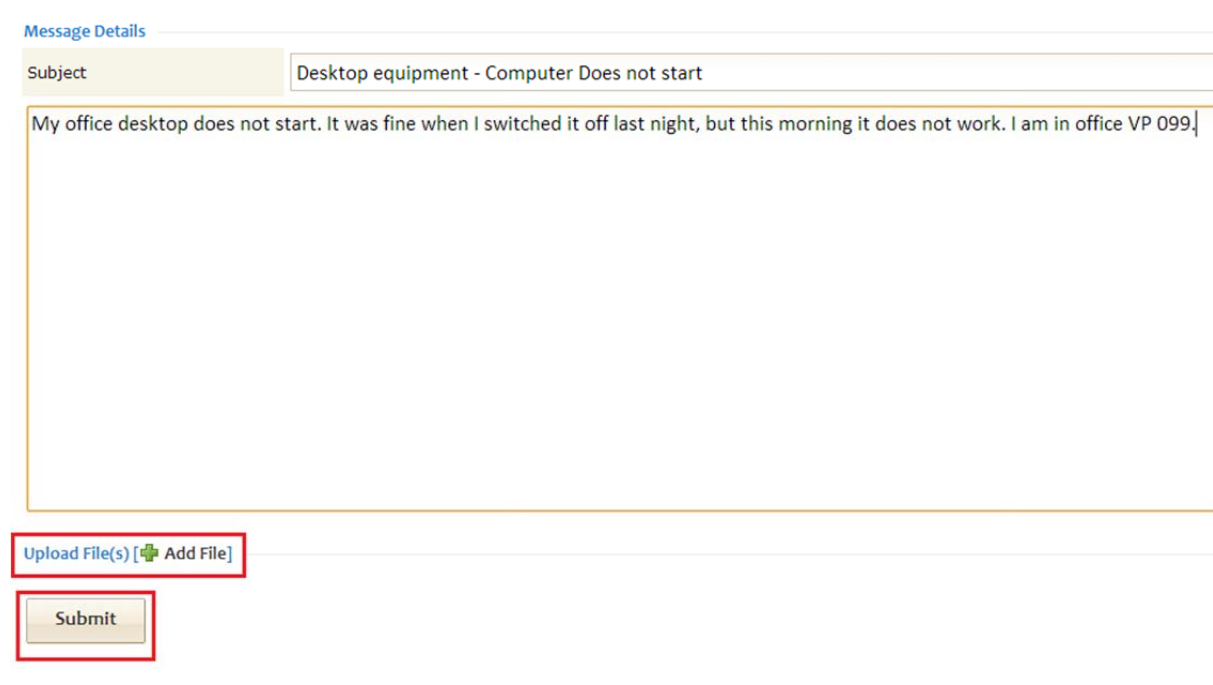

vi. You have successfully created your ticket! The following screen will show, and you will receive an automated email to your inbox confirming that we have received your ticket.

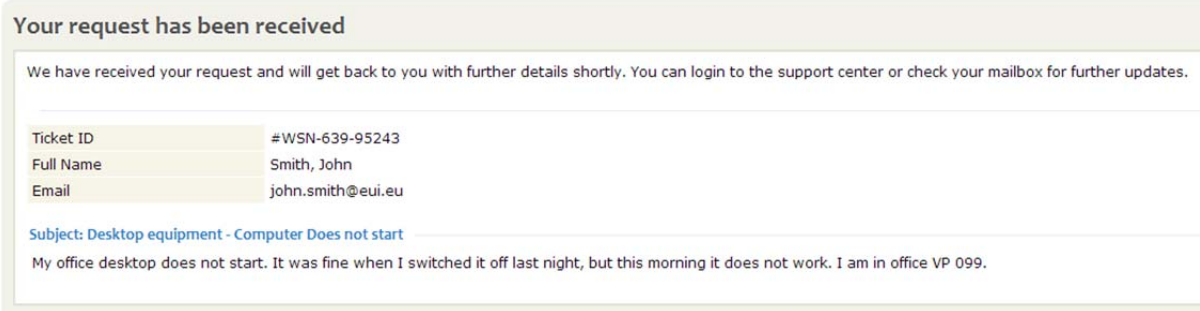

We can now see your problem, and will work on assigning this to the correct person. If we respond to the ticket, you will receive an email which you can reply to directly if you need to give us more information.

Once the issue has been resolved, your ticket will be closed and you will be emailed notifying you of this change. You can still respond to the ticket however if you find the problem is not yet solved.

You can check the status of your ticket(s) at any time, simply by logging back into the Helpdesk, and clicking *My Tickets,* and then clicking on your relevant ticket.

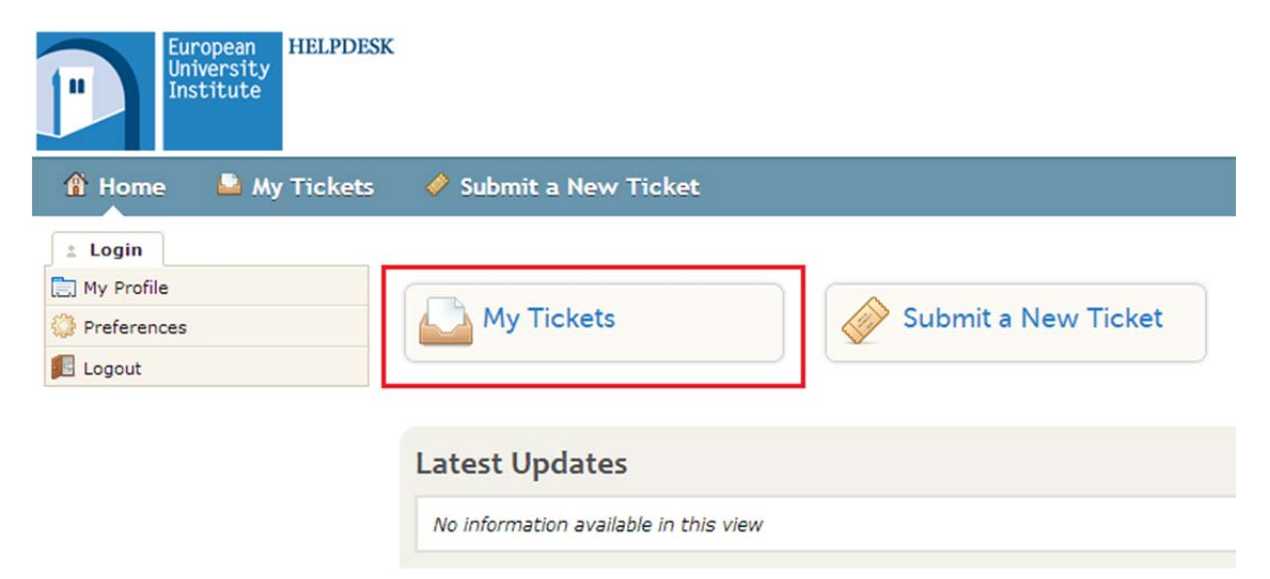